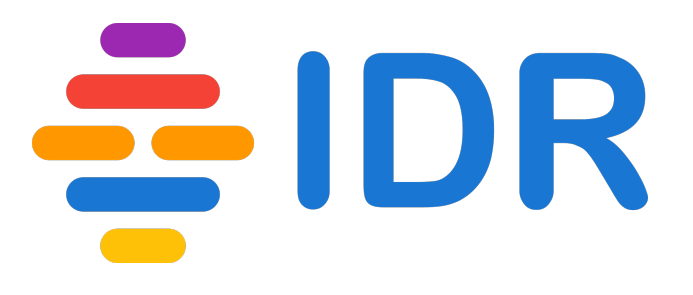

# IDR submission workflow

Eleanor Williams 

8<sup>th</sup> November 2017

### Over view of the work flow

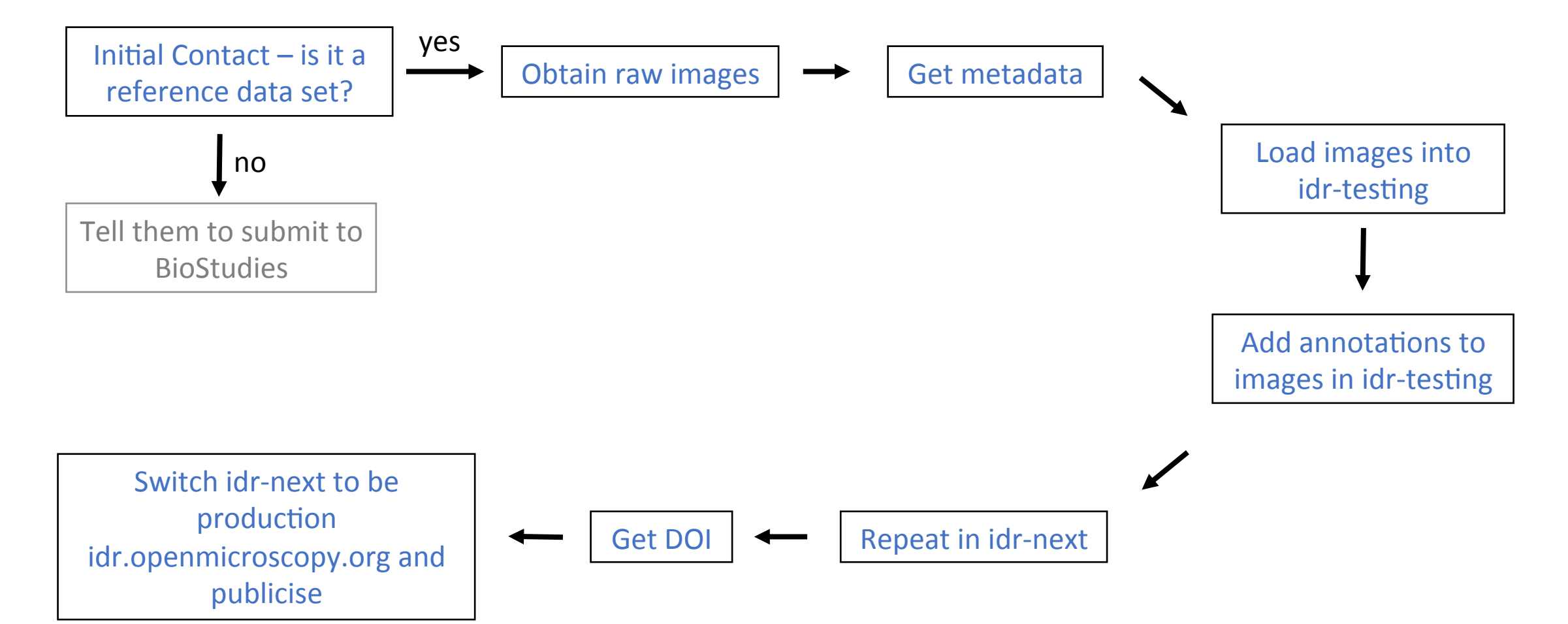

### idr-testing, idr-next and idr production

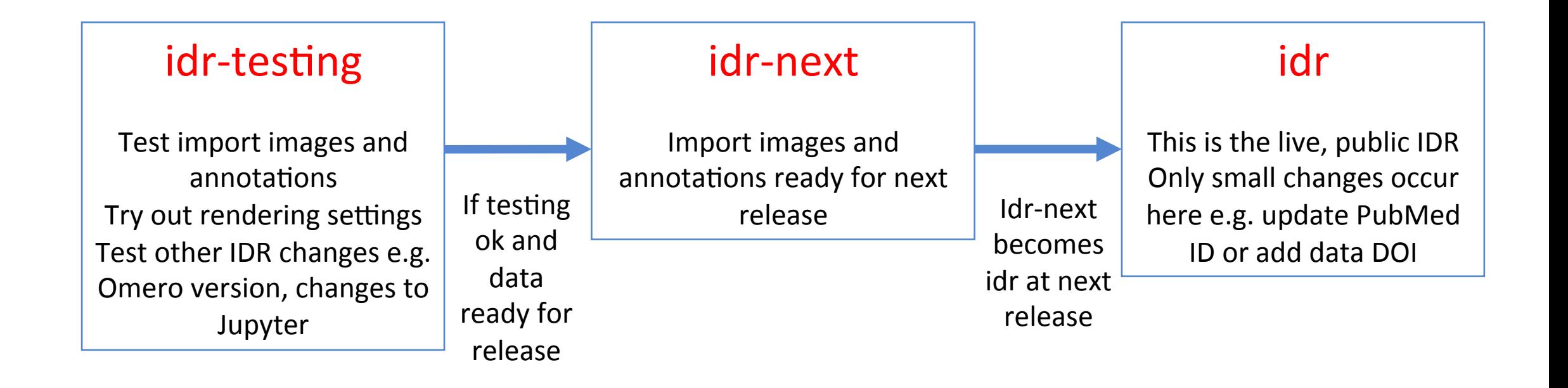

# What is a reference dataset?

- have value beyond simply supporting an original publication
- Guidance from EuroBioimaging. See http://www.eurobioimaging.eu/sites/default/files/Euro-BioImaging Elixir Image Data Strategy 0.pdf

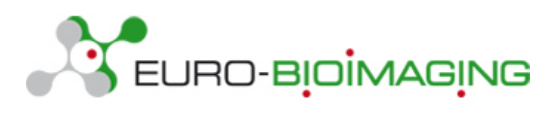

- Criteria we use (see our submission help page) are:
	- Datasets **associated** with an existing or upcoming publication
	- **Complete** datasets not just images supporting one figure in the publication
	- Datasets whose metadata can be **integrated** with other datasets via identifiers from well-known biomolecular resources (Ensembl, NCBI Entrez Gene, RefSeq, PubChem, ChEBI etc)
	- Datasets generated using new imaging **methods** or new analysis methods
	- Datasets that are likely to be re-analysed or incorporated into other studies or integrated with other imaging datasets

# Obtain raw image data and experimental metadata

**Raw images** – send them a hard drive by post if over 500 Gb. If less than 500 Gb then we are going to set up an FTP transfer.

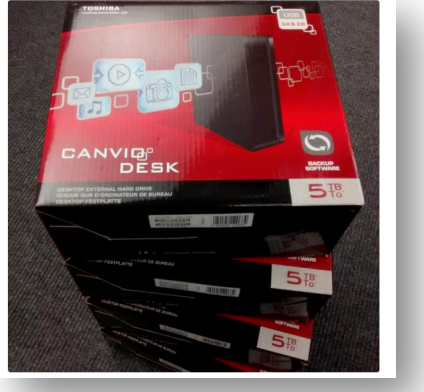

Image credit: Simon Li

• **Experimental metadata** – ask them to fill out metadata templates – link on https://idr.openmicroscopy.org/about/submission.html

Metadata describing an imaging study is submitted using template files. These are available for download from https://github.com/IDR/idr0000-lastname-example/archive/master.zip.

### Experimental metadata files

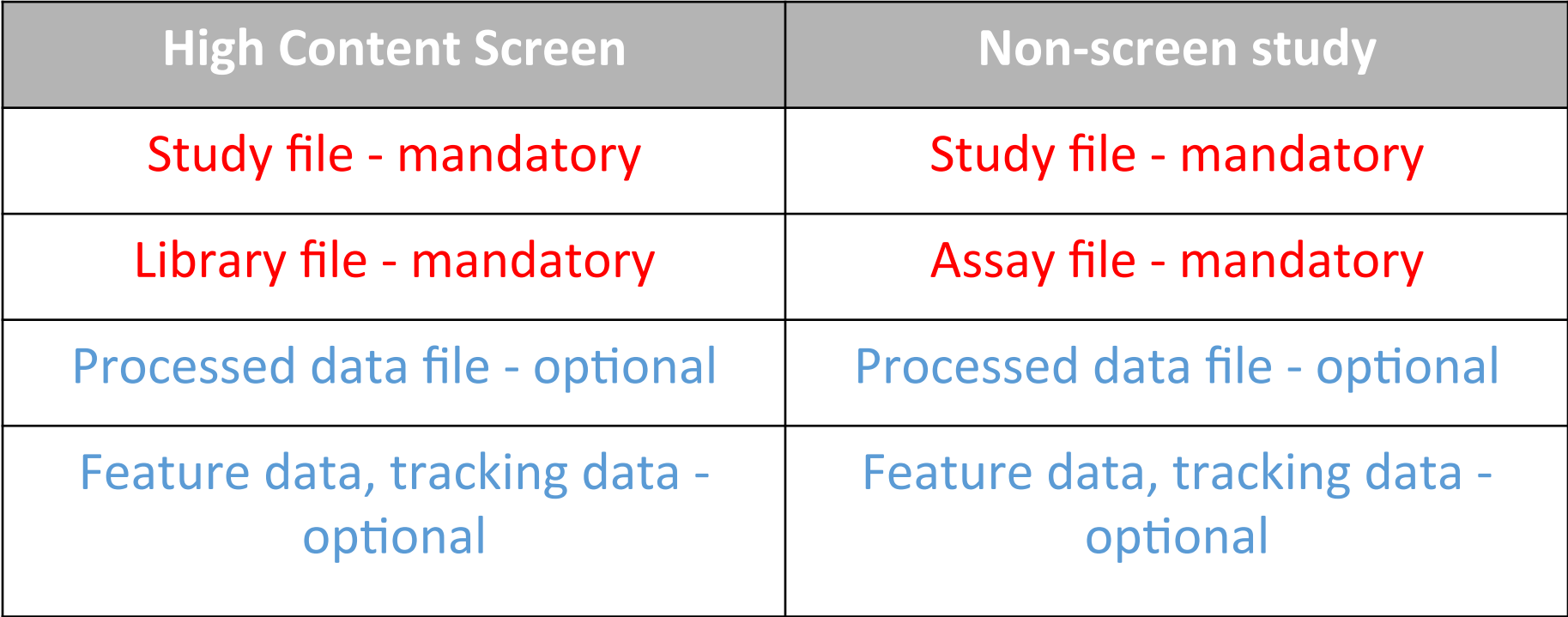

Lots of examples in https://github.com/IDR/idr-metadata

# Study file

Title, description Contact info Publication info License 

Appears only once for each study

Library info for HCS **Experimental Conditions** Protocols Phenotypes + CMPO mappings Links to library/assay and processed files

Library info for HCS **Experimental Conditions** Protocols Phenotypes + CMPO mappings Links to library/assay and processed files Repeated block for each screen or experiment e.g. screenA, experimentA

Repeated block for each screen or experiment e.g. screenB, experimentB

# Library and Assay files

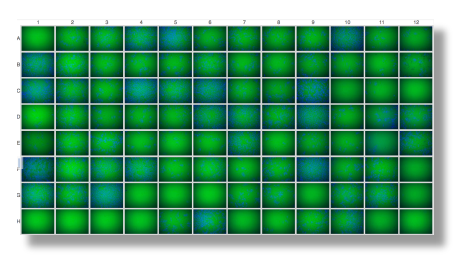

Library file **Assays** file

- One row for each plate  $+$  well
- Describe the **sample** in the well e.g. species, cell line
- Describe **treatment** to the sample e.g. siRNA use, compound treatment, different media used to grow the cells
- Which are **control wells** positive control expect an effect, negative control  $-$  don't expect an effect
- **Quality control** any wells rejected by authors e.g. out of focus, too few cells
- **Channels** label and what is labeled e.g. DAPI:nucleus

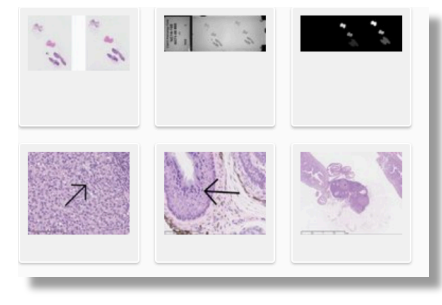

- One row for image file
- **Describe the sample** in the image e.g. species, cell line
- Describe **treatment** to the sample e.g. siRNA use, compound treatment, different media used to grow the cells
- List the **protocols** applied
- **Group into Datasets**
- Specify if **raw or processed** image
- **Channels** label and what is labeled e.g. DAPI:nucleus
- **Links to processed files**

### Example library file – idr0013-screenA

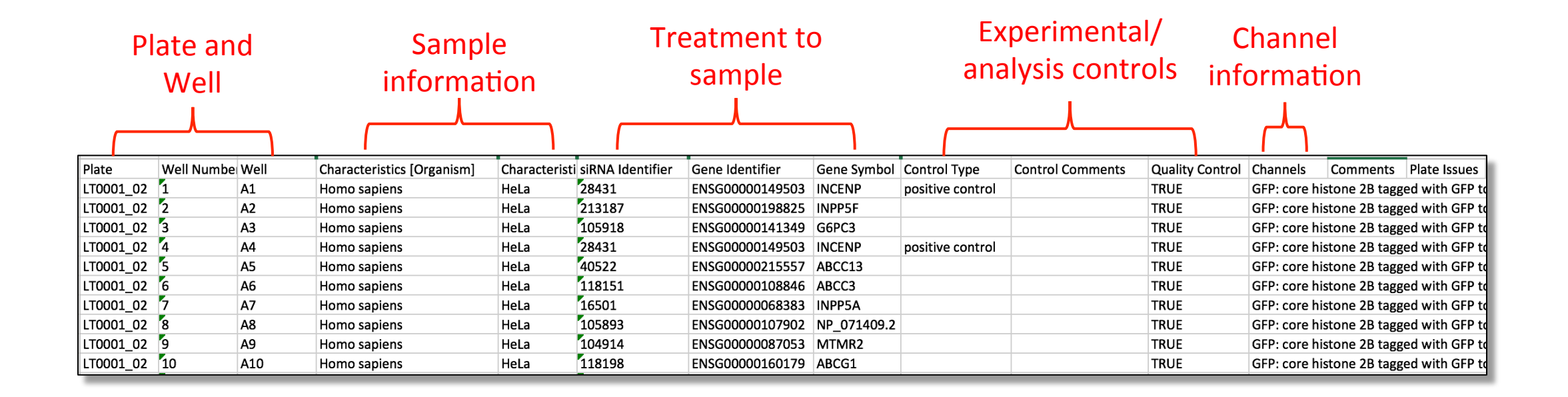

### Example assay file – idr0032-experimentA

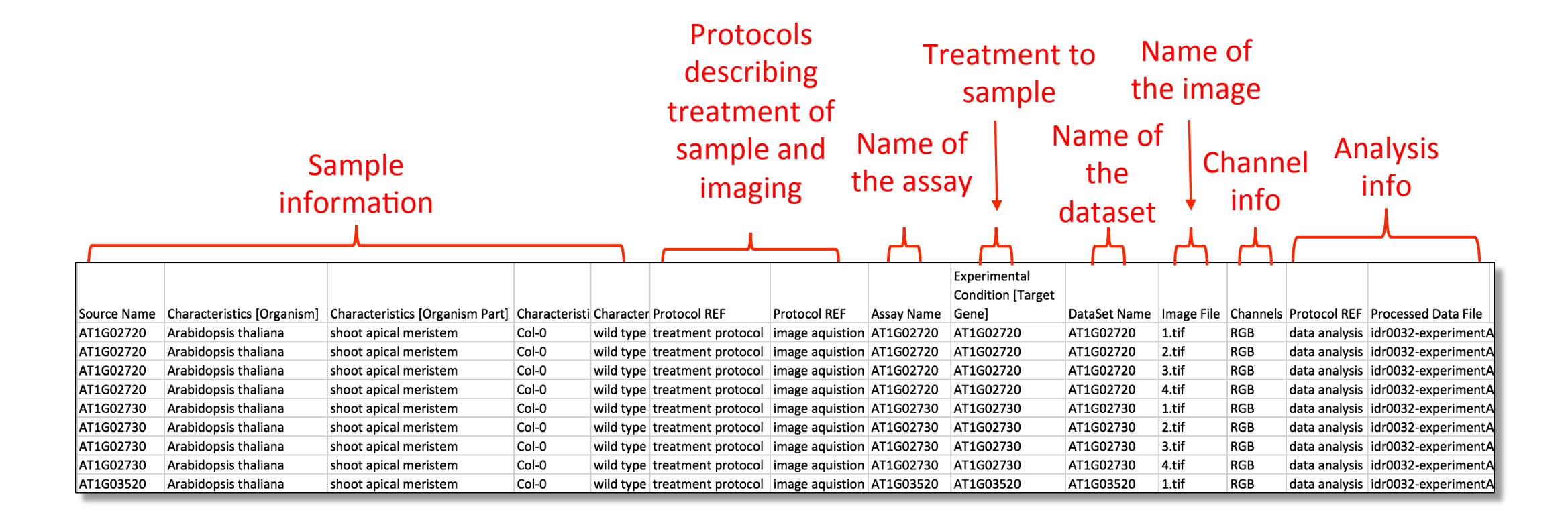

## Assays file – grouping into datasets

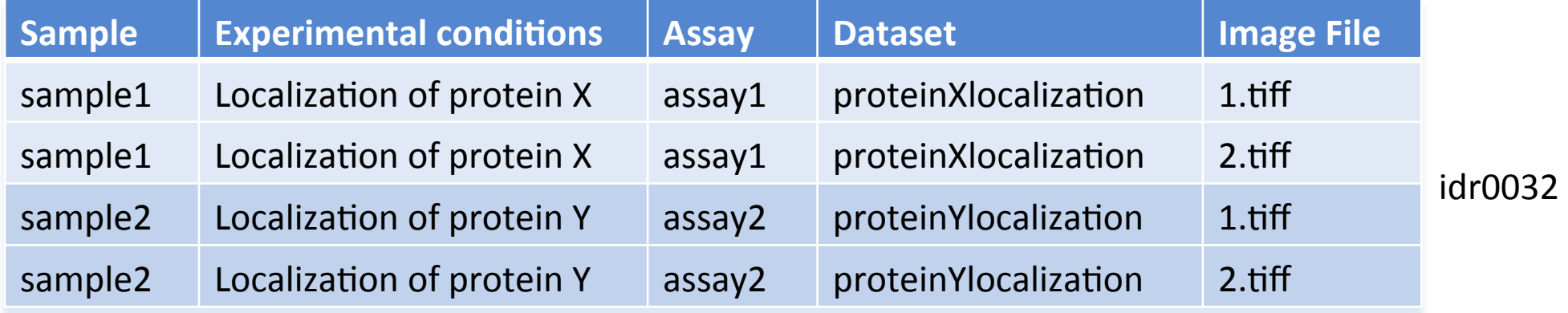

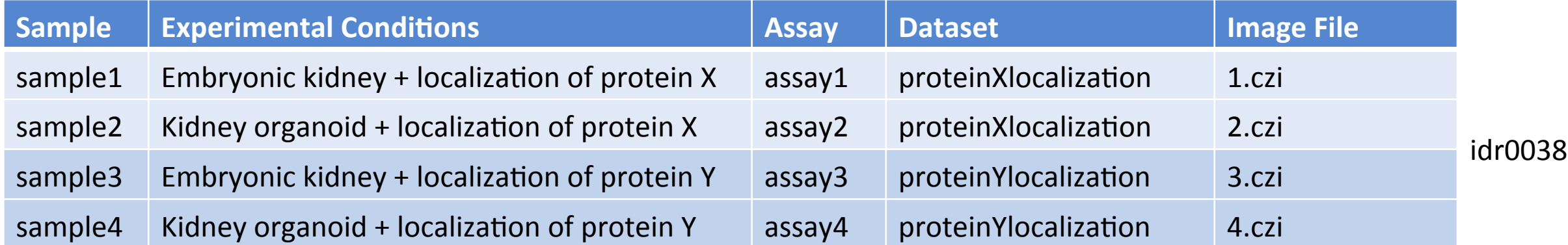

### Processed data files

- Summary results and phenotypes
- Link Must be able to link to library file or assay file in some way link specified in the study file

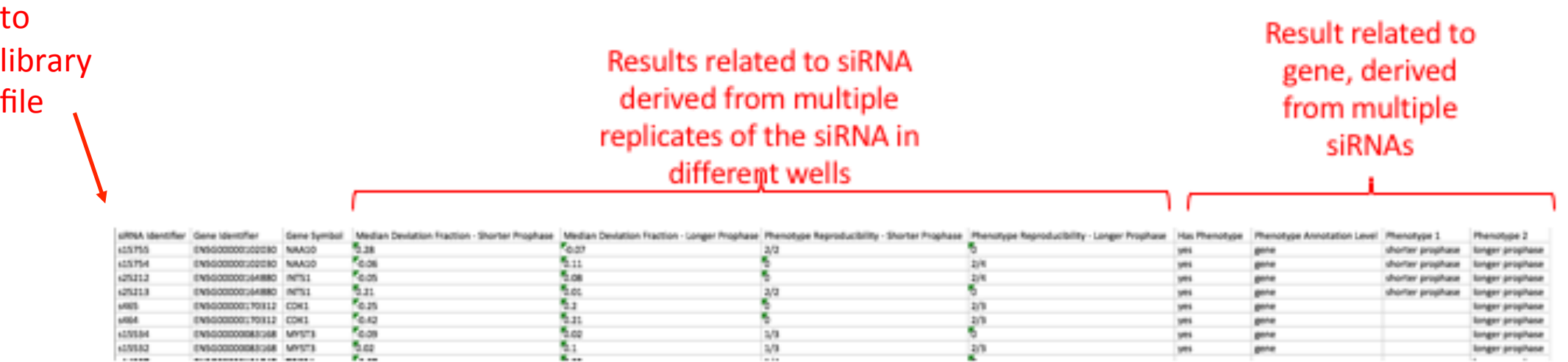

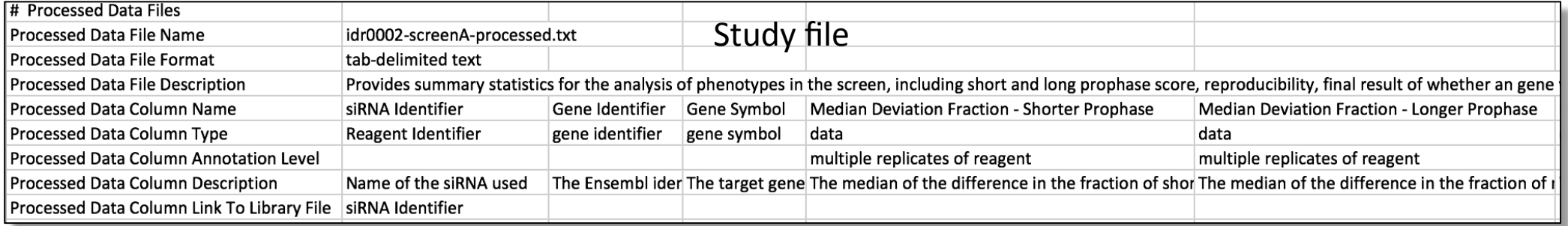

### Other files that might be submitted

- Feature level data files  $+$  ROI/masks
- Tracking files
- Listed in study file but only attached to screen/assay if simple to do currently

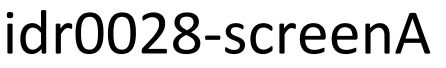

**Attachments**  $\overline{2}$ 

bulk\_annotations (2.02 MB)

LM2\_siGENOME\_features.txt (1.13 MB)

▼

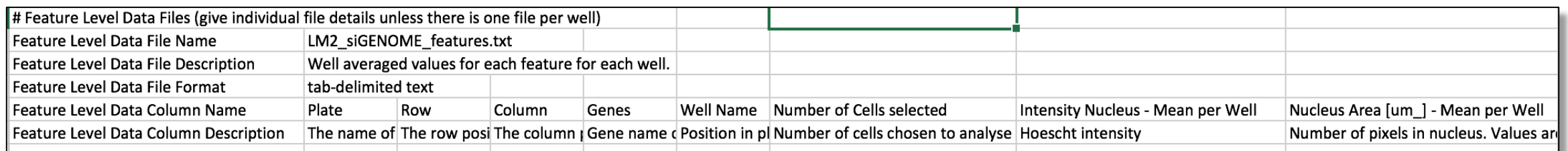

## Files needed to load data into IDR

### **Images**

- Raw images on EBI file system but also copied to Dundee file system
- Plates.tsv or FilePaths.tsv
- Bulk.yml

### **Annotations**

- Annotation.csv
- Bulkmap-config.yml

### Plates.tsv/FilePath.tsv

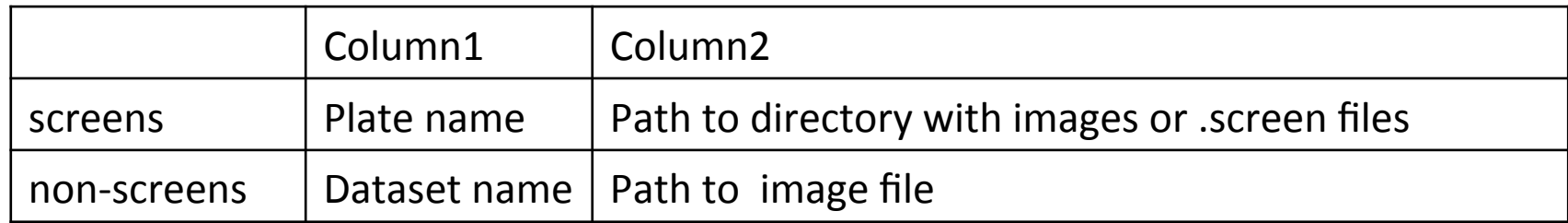

### idr0002-screenA-plates.tsv

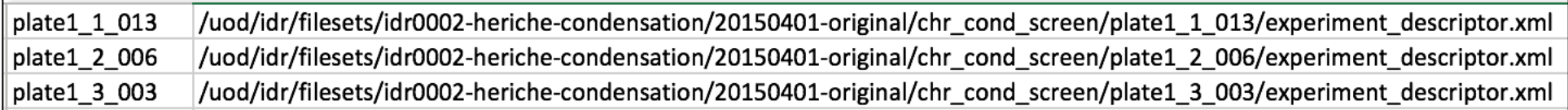

### idr0033-screenA-plates.tsv

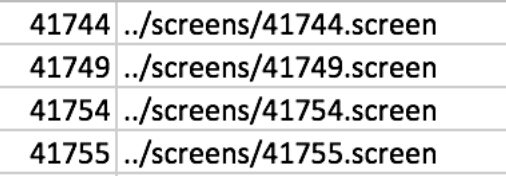

### idr0032-experimentA-filePaths.tsv

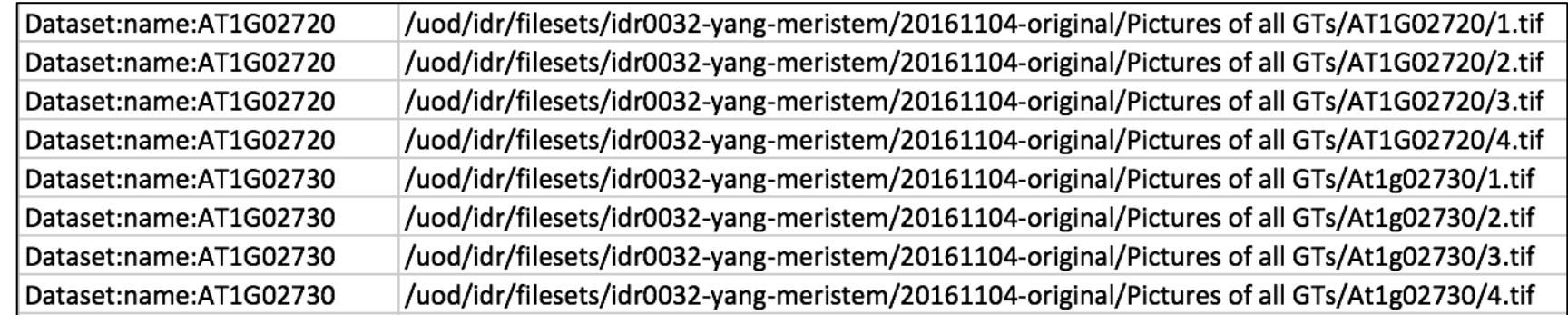

### Screen or assay bulk.yml

A yaml format file that allows bulk import of all the images on the command line

---|target: "Screen:name:idr0002-heriche-condensation/screenA" include: "../../bulk.yml" path: "idr0002-screenA-plates.tsv"

### idr0002-screenA-bulk.yml idr0032-experimentA-bulk.yml

 $--$ include: "../../bulk.yml" path: "idr0032-experimentA-filePaths.tsv" columns: - target

- path

• There is a higher level yaml file (idr-metadata/bulk.yml) file that sets some overall parameters about import

continue: "true" |transfer: "ln\_s" exclude: "clientpath" checksum\_algorithm: "File-Size-64" logprefix: "logs/" output: "yaml"  $\#$  Default columns for the regular screens.  $\#$  This may need to be modified in other bulk files. |columns:  $-$  name - path

# Annotation.csv and bulkmap-config.yml

### Annotation.csv

- A single annotation file is created for importing an hd5 table into IDR
- Contains metadata from the library or assay file, plus data in the processed file, plus phenotype to CMPO mappings from the study file
- All column headings must be unique
- Created from study, library and processed file for screens using perl script and manually for nonscreens

create bulk annotations file using studyfile.pl –s study.txt –l library.txt –p processed.txt –n screenNumber

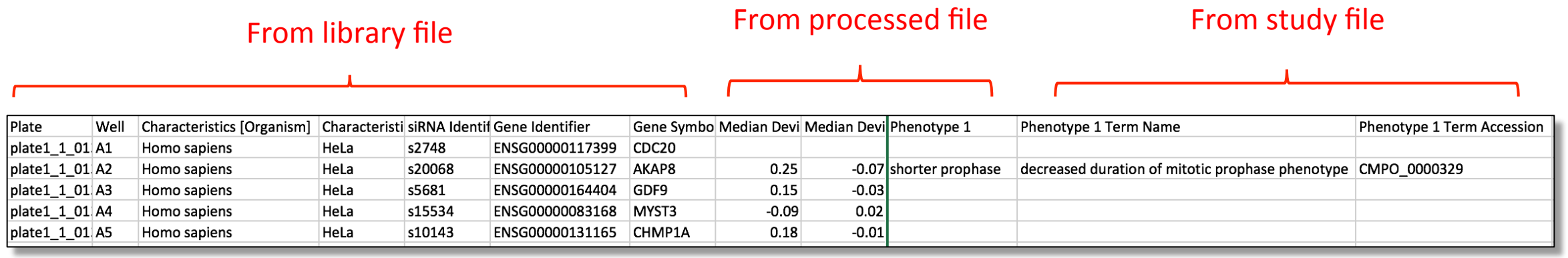

### idr0002-screenA-annotation.csv

## Annotation.csv and bulkmap-config.yml

### **Bulkmap-config.yml**

• A yaml file that says what columns from annotation.csv to create map annotations from and how to display them

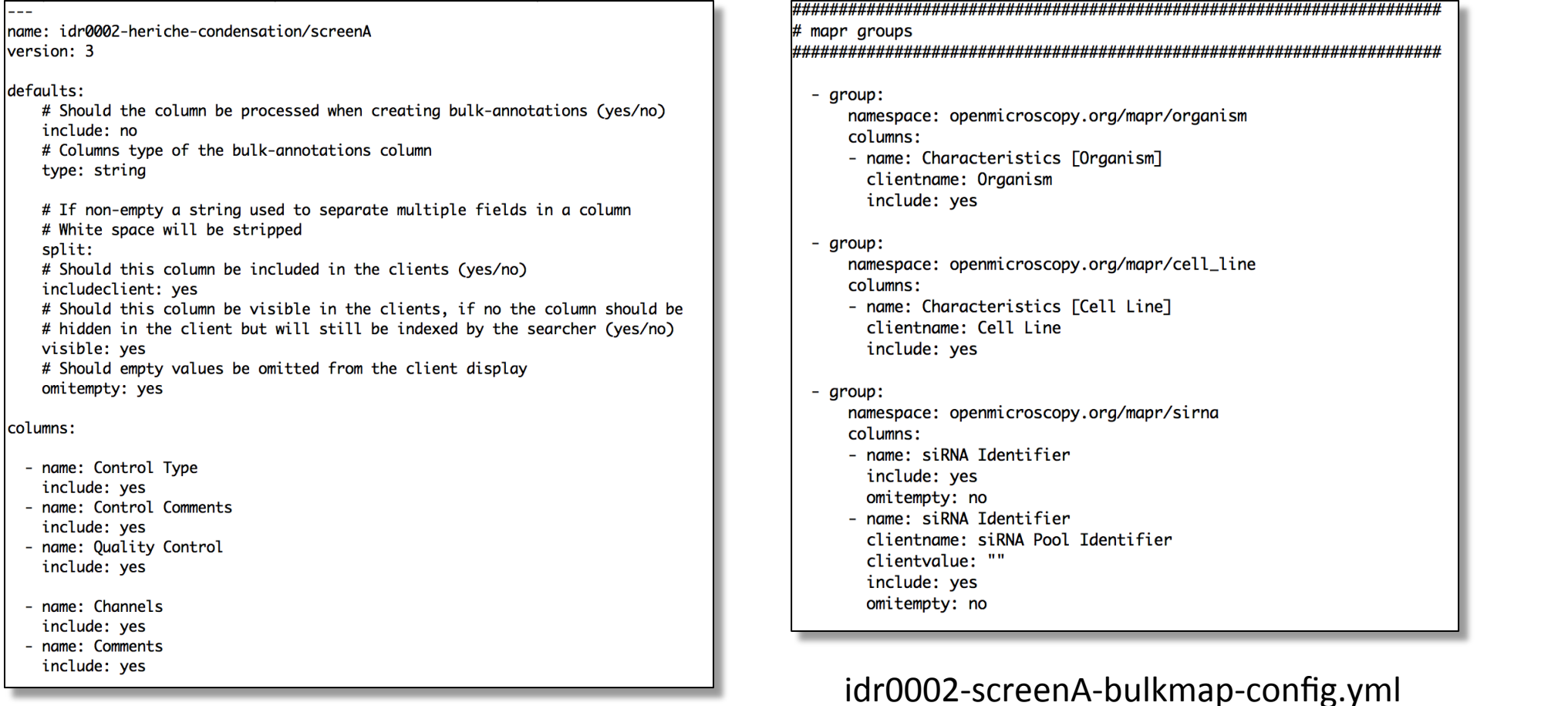

## Renderdef.yml

- A yaml file that allows you to specify the channel labels, colour, min and max intensity
- Can be applied to an image, plate, screen (don't think dataset)

```
# channel min and max changed from original imported
channels:
  1:label: "Cy3"
   min: 167
   max: 2000
    color: "FF0000"
  2:label: "eGFP"
   min: 288
   max: 4095
    color: "00FF00"
```
## Git workflow

- Create all input files for a study
- Commit to a branch on your own forked version of https://github.com/IDR/idr-metadata/
- Create a PR against https://github.com/IDR/idr-metadata/
- Create a merge build using "MASTER-push" in Jenkins
- On idr-testing server clone the merge build
- Test files
- If ok, then PR can be merged and

https://github.com/IDR/idr-metadata/ can be used on idr-next.

# Import of images

### **Screens**

omero import --bulk idr0030-screenA-bulk.yml

• Will create a screen with the name specified in the bulk.yml file

### **Non-screen projects**

omero import --bulk idr0032-experimentA-bulk.yml

• Creates datasets that are specified in the filePaths.tsv file but you have to create the project manually via the Web UI

## Adding annotations

- Can be done directly or via shell scripts
- In both, first add the annotation.csv file then create map annotations from the value in the bulk annotations table

### **Directly**

omero metadata populate --file idr0002-screenA-annotation.csv Screen:102

omero metadata populate --context bulkmap --cfg idr0002-screenA-bulkmapconfig.yml Screen:102

### Via shell scripts in https:/github.com/IDR/idr-metadata/scripts

./bulk.sh prod37\_input\_bulk.txt

./annotate.sh prod37\_input.txt

## Applying rendering settings

omero render edit Plate:1203 idr0019-screenA-renderdef.yml

omero render edit Screen:1203 idr0019-screenA-renderdef.yml

omero render edit Image:3427370 idr0038-experimentA-wtFK-cleared-Wt1- Pax2-renderdef.yml

Note: omero render edit --copy Screen: 1203 idr0019-screenA-renderdef.yml will copy the min and max from the first well to all images in the screen even if we are just specifying channel names in the renderdef.yml file

## Adding study/screen/experiment level information

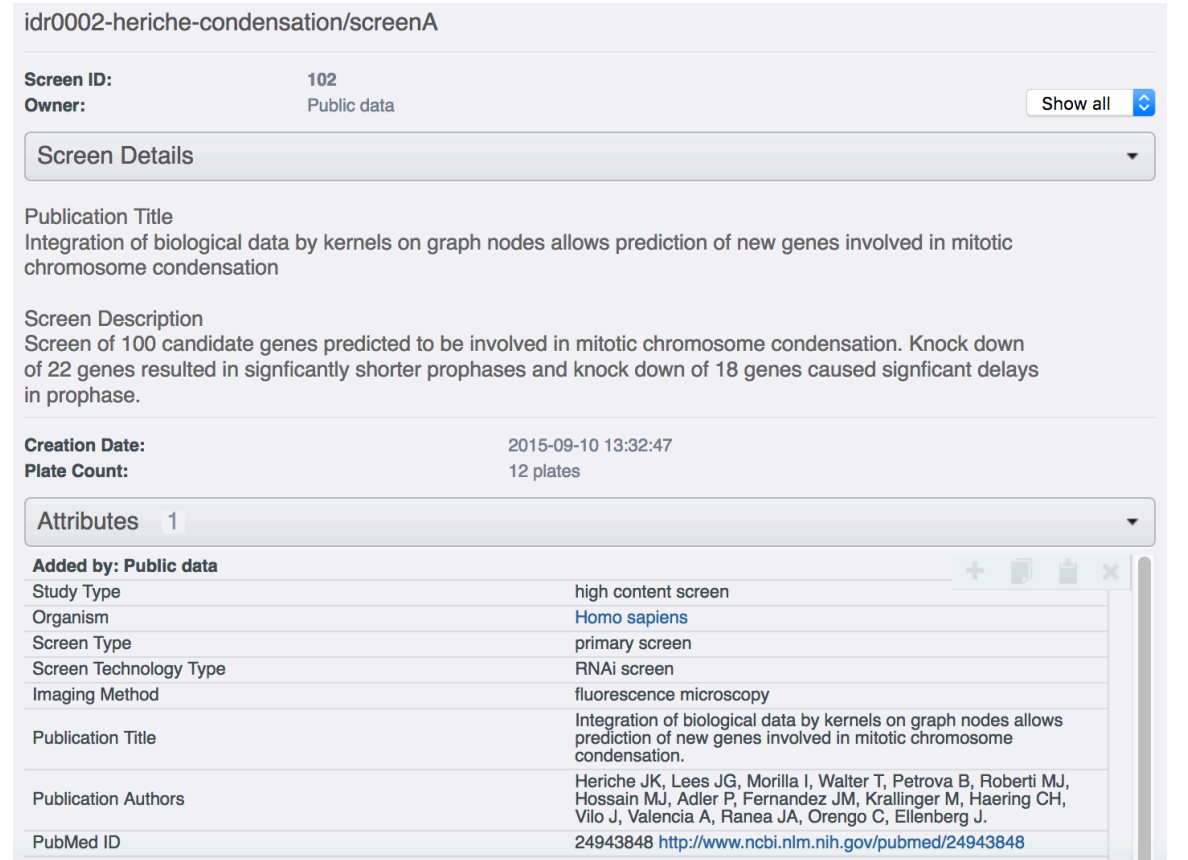

ssh idr-next.openmicroscopy.org -L 12345:test44-omeroreadwrite:80

• Login via private window in browser and edit the right hand panel

# Get DOI for screen/project

- Arranged through discovery@dundee.ac.uk and Philippa Sterlini in the library
- **Minted through DataCite**
- Can reserve DOI once complete in idr-next but not activated until study in idr.openmicroscopy.org

Submitter fills out short Excel template with info about dataset - description, creators, keywords, license 

Library reserve DOI, send us depositor agreement to pass on to submitter

Signed depositor agreement returned to library, study goes into production IDR and DOI is activated

• Can create single DOI for a screen/project or parent and child DOIs e.g. idr0028 with a 'study level' parent DOI and 4 child DOIs for the 4 screens

## Publicize using @IDRnews on Twitter

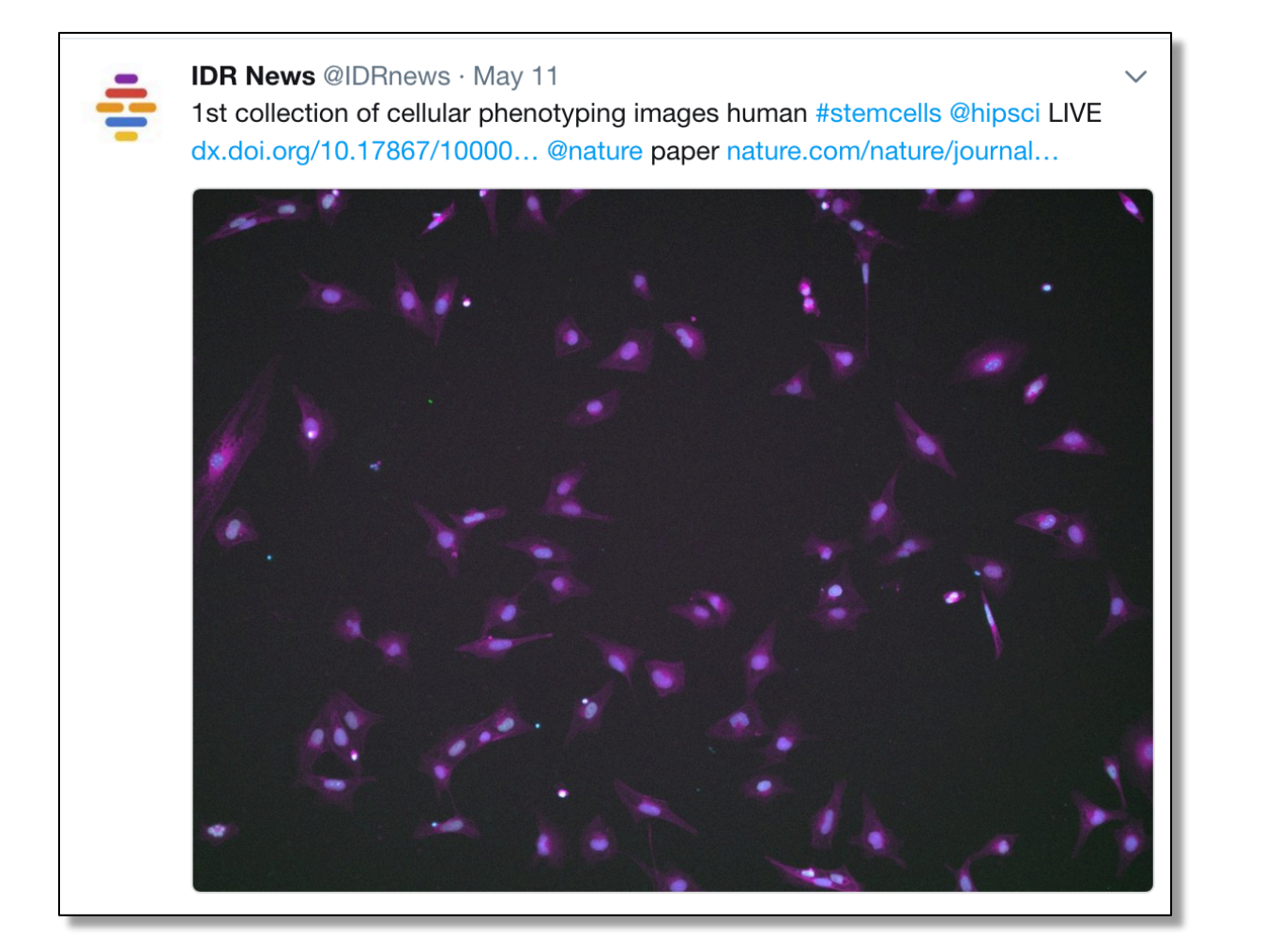

### Detailed notes

Detailed notes about every step are being written at https://docs.google.com/a/openmicroscopy.org/document/d/ 1TmBZ43\_yhiO3AOua8oMk4mPWKWJtpeYNc2KLP17h-1I/edit? usp=sharing